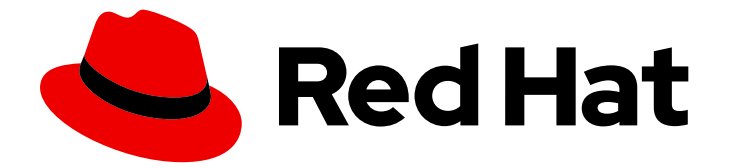

# Red Hat Enterprise Linux 8

# Identity Management を使用した障害復旧の実 行

サーバーまたはデータ損失後の IdM の回復

Last Updated: 2024-06-26

Red Hat Enterprise Linux 8 Identity Management を使用した障害復旧の実 行

サーバーまたはデータ損失後の IdM の回復

# 法律上の通知

Copyright © 2024 Red Hat, Inc.

The text of and illustrations in this document are licensed by Red Hat under a Creative Commons Attribution–Share Alike 3.0 Unported license ("CC-BY-SA"). An explanation of CC-BY-SA is available at

http://creativecommons.org/licenses/by-sa/3.0/

. In accordance with CC-BY-SA, if you distribute this document or an adaptation of it, you must provide the URL for the original version.

Red Hat, as the licensor of this document, waives the right to enforce, and agrees not to assert, Section 4d of CC-BY-SA to the fullest extent permitted by applicable law.

Red Hat, Red Hat Enterprise Linux, the Shadowman logo, the Red Hat logo, JBoss, OpenShift, Fedora, the Infinity logo, and RHCE are trademarks of Red Hat, Inc., registered in the United States and other countries.

Linux ® is the registered trademark of Linus Torvalds in the United States and other countries.

Java ® is a registered trademark of Oracle and/or its affiliates.

XFS ® is a trademark of Silicon Graphics International Corp. or its subsidiaries in the United States and/or other countries.

MySQL<sup>®</sup> is a registered trademark of MySQL AB in the United States, the European Union and other countries.

Node.js ® is an official trademark of Joyent. Red Hat is not formally related to or endorsed by the official Joyent Node.js open source or commercial project.

The OpenStack ® Word Mark and OpenStack logo are either registered trademarks/service marks or trademarks/service marks of the OpenStack Foundation, in the United States and other countries and are used with the OpenStack Foundation's permission. We are not affiliated with, endorsed or sponsored by the OpenStack Foundation, or the OpenStack community.

All other trademarks are the property of their respective owners.

# 概要

ハードウェア障害などによるサーバーとデータの損失シナリオは、IT 環境において最も高いリスク です。Red Hat Identity Management (IdM) 環境でこのようなイベントが発生した場合、回復プロ セスは、問題のタイプ、IdM トポロジー、およびそのような状況を軽減するために取られたアク ションによって異なります。 たとえば、IdM レプリケーショントポロジーで単一および複数のサー バーを回復でき、IdM バックアップとスナップショットを使用してデータを回復できます。リカバ リー中またはリカバリー後に、DNS サーバーや Kerberos 設定などのクライアント設定の調整が必 要になる場合があります。

# 目次

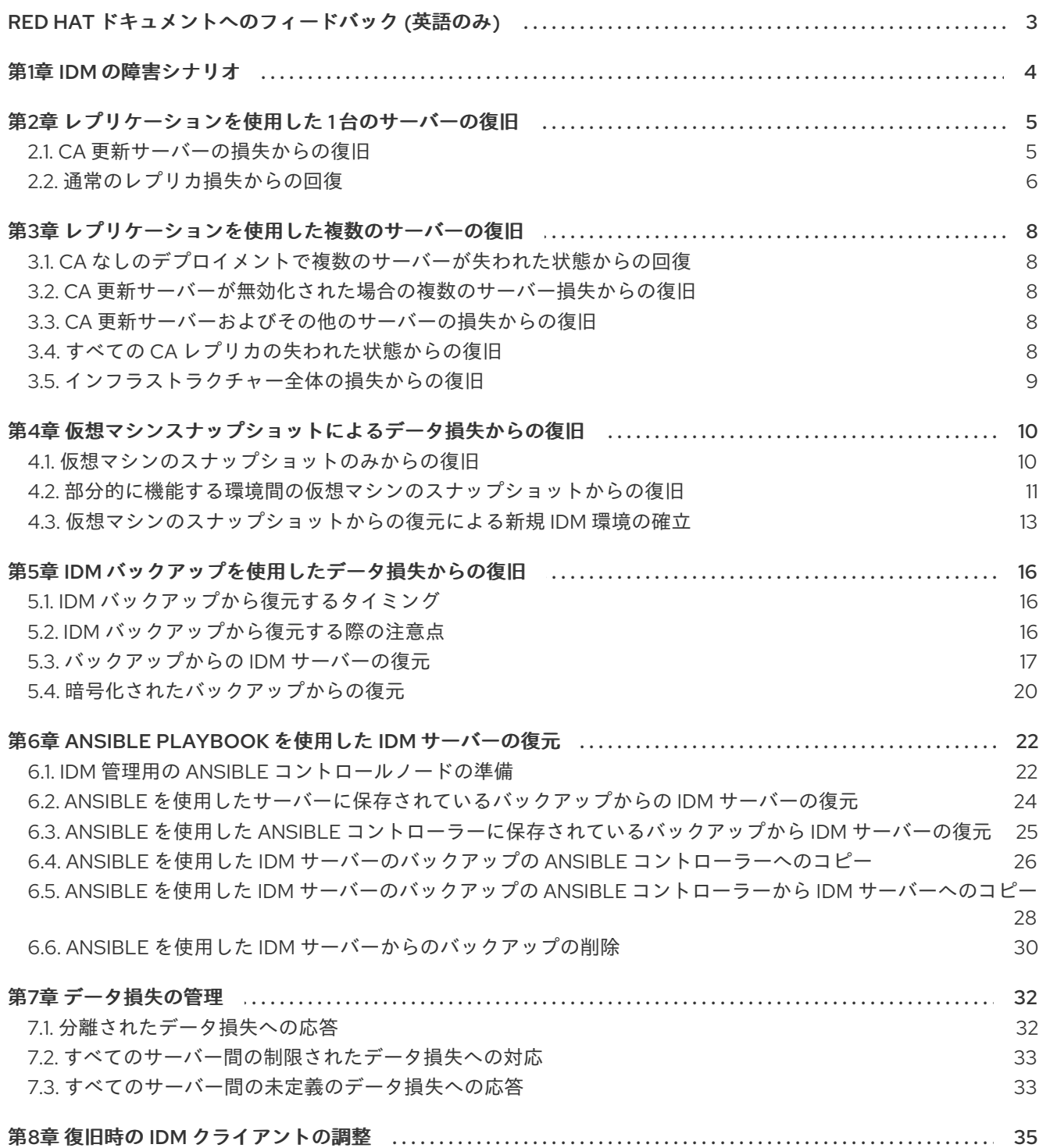

# RED HAT ドキュメントへのフィードバック (英語のみ)

<span id="page-6-0"></span>Red Hat ドキュメントに関するご意見やご感想をお寄せください。また、改善点があればお知らせくだ さい。

#### Jira からのフィードバック送信 (アカウントが必要)

- 1. [Jira](https://issues.redhat.com/projects/RHELDOCS/issues) の Web サイトにログインします。
- 2. 上部のナビゲーションバーで Create をクリックします。
- 3. Summary フィールドにわかりやすいタイトルを入力します。
- 4. Description フィールドに、ドキュメントの改善に関するご意見を記入してください。ドキュ メントの該当部分へのリンクも追加してください。
- 5. ダイアログの下部にある Create をクリックします。

# 第1章 IDM の障害シナリオ

<span id="page-7-0"></span>障害シナリオには、主に サーバー損失 と データ損失 の2種類があります。

# 表1.1 サーバー損失とデータ損失の比較

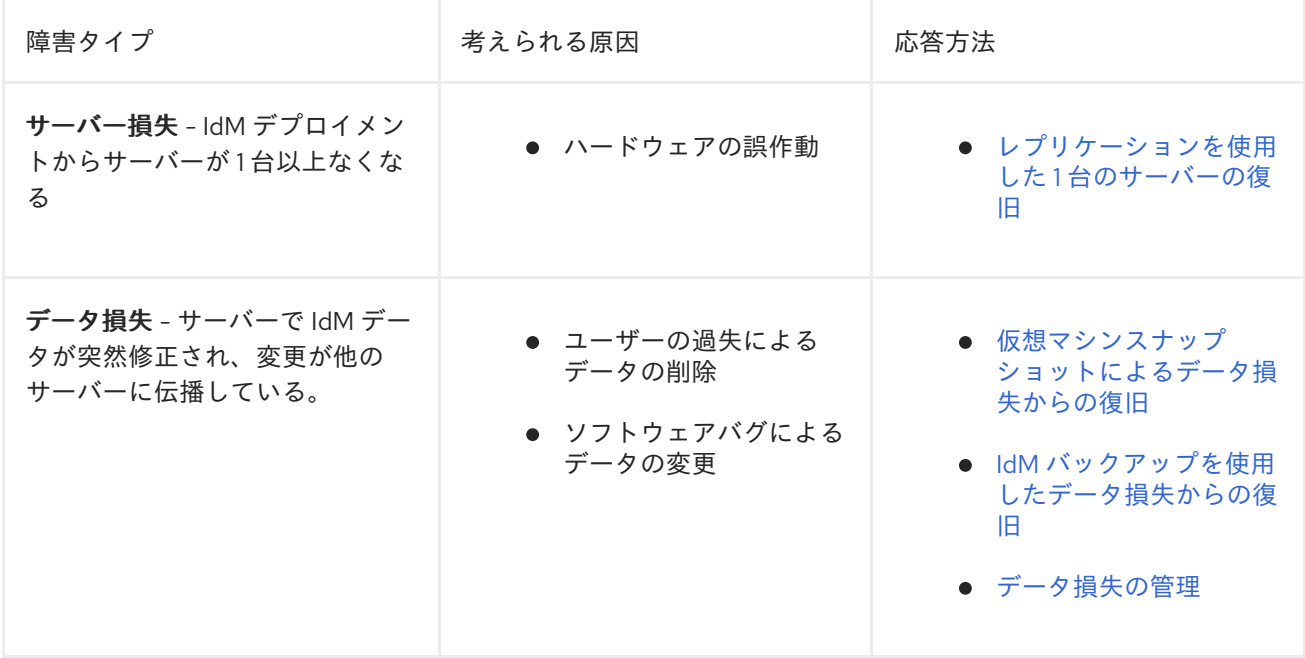

# <span id="page-8-0"></span>第2章 レプリケーションを使用した 1 台のサーバーの復旧

1 台のサーバーで深刻な中断や損失が発生した場合は、複数のレプリカを使用すると、レプリカを置き 換えて、以前の冗長性レベルを迅速に復元できます。

IdM トポロジーに統合認証局 (CA) が含まれている場合は、CA 更新サーバーおよびその他のレプリカ で、破損したレプリカを削除して置き換える手順が異なります。

# <span id="page-8-1"></span>2.1. CA 更新サーバーの損失からの復旧

認証局 (CA) 更新サーバーが失われた場合は、CA 更新サーバーロールを満たすために別の CA レプリカ をプロモートしてから、代替 CA レプリカをデプロイする必要があります。

#### 前提条件

- デプロイメントで、IdM の内部認証局 (CA) を使用している。
- 環境内の別のレプリカには CA サービスがインストールされている。

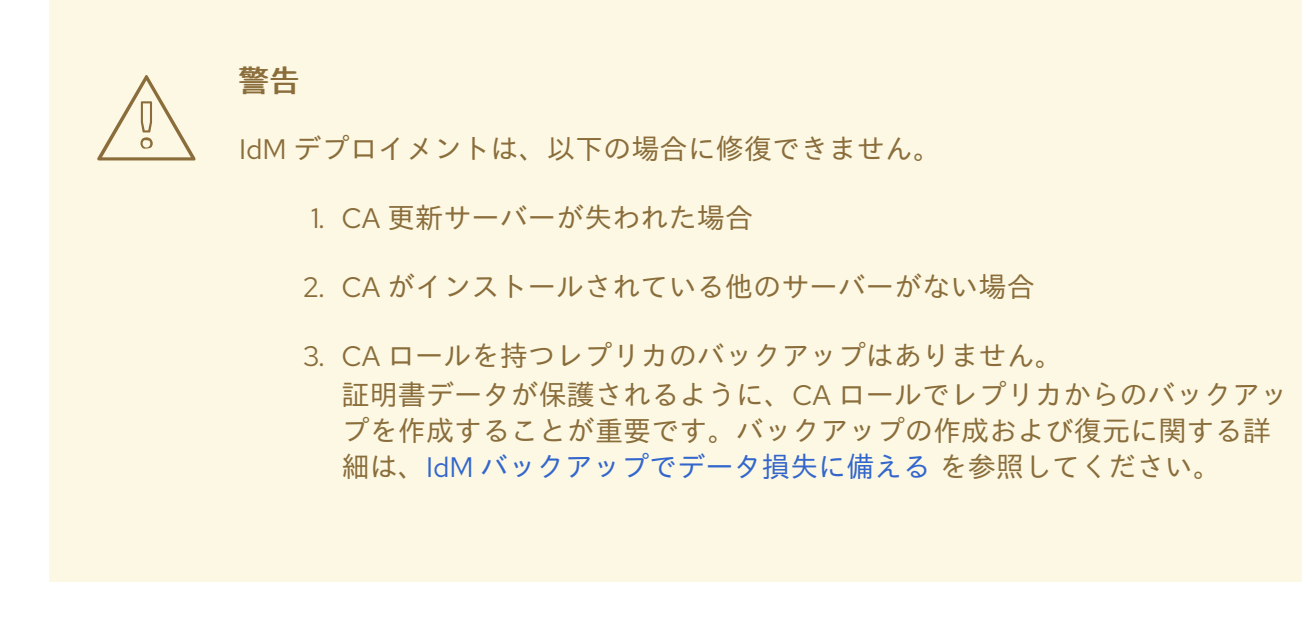

#### 手順

- 1. 環境内の別のレプリカから、環境内で別の CA レプリカをプロモートして、新しい CA 更新 サーバーとして機能します。IdM CA [更新サーバーの変更およびリセット](https://access.redhat.com/documentation/ja-jp/red_hat_enterprise_linux/8/html/configuring_and_managing_identity_management/ipa-ca-renewal_configuring-and-managing-idm#changing-ca-renewal_ipa-ca-renewal) を参照してくださ い。
- 2. 環境内の別のレプリカから、失われた CA [更新サーバーへのレプリカ合意を削除します。](https://access.redhat.com/documentation/ja-jp/red_hat_enterprise_linux/8/html/configuring_and_managing_identity_management/assembly_managing-replication-topology_configuring-and-managing-idm#managing-topology-remove-cli)CLI を使用したトポロジーからのサーバーの削除 を削除します。
- 3. 新しい CA [レプリカをインストールして、失われた](https://access.redhat.com/documentation/ja-jp/red_hat_enterprise_linux/8/html/installing_identity_management/installing-an-ipa-replica_installing-identity-management) CA レプリカを置き換えます。CA を使用し て IdM レプリカのインストール を参照してください。
- 4. DNS を更新して、レプリカトポロジーの変更を反映させます。IdM DNS を使用すると、DNS サービスレコードが自動的に更新されます。
- 5. IdM クライアントが IdM [サーバーに到達できることを確認します。復旧時に](https://access.redhat.com/documentation/ja-jp/red_hat_enterprise_linux/8/html/performing_disaster_recovery_with_identity_management/adjusting-idm-clients-during-recovery_performing-disaster-recovery) IdM クライアント の調整 を参照してください。

# 検証手順

1. IdM ユーザーとして Kerberos TGT (Ticket-Granting-Ticket) を正常に取得して、新しいレプリ カで Kerberos サーバーをテストします。

[root@server ~]# **kinit admin** Password for admin@EXAMPLE.COM:

[root@server ~]# **klist** Ticket cache: KCM:0 Default principal: admin@EXAMPLE.COM

Valid starting Expires Service principal 10/31/2019 15:51:37 11/01/2019 15:51:02 HTTP/server.example.com@EXAMPLE.COM 10/31/2019 15:51:08 11/01/2019 15:51:02 **krbtgt/EXAMPLE.COM@EXAMPLE.COM**

2. ユーザー情報を取得して、Directory Server および SSSD 設定をテストします。

[root@server ~]# **ipa user-show admin** User login: admin Last name: Administrator Home directory: /home/admin Login shell: /bin/bash Principal alias: admin@EXAMPLE.COM UID: 1965200000 GID: 1965200000 Account disabled: False Password: True Member of groups: admins, trust admins Kerberos keys available: True

3. **ipa cert-show** コマンドを使用して CA 設定をテストします。

[root@server ~]# **ipa cert-show 1** Issuing CA: ipa Certificate: MIIEgjCCAuqgAwIBAgIjoSIP... Subject: CN=Certificate Authority,O=EXAMPLE.COM Issuer: CN=Certificate Authority,O=EXAMPLE.COM Not Before: Thu Oct 31 19:43:29 2019 UTC Not After: Mon Oct 31 19:43:29 2039 UTC Serial number: 1 Serial number (hex): 0x1 Revoked: False

## 関連情報

● IdM CA [更新サーバーの使用](https://access.redhat.com/documentation/ja-jp/red_hat_enterprise_linux/8/html/configuring_and_managing_identity_management/ipa-ca-renewal_configuring-and-managing-idm)

# <span id="page-9-0"></span>2.2. 通常のレプリカ損失からの回復

認証局 (CA) 更新サーバーではないレプリカを置き換えるには、トポロジーから失われたレプリカを削 除し、その場所に新しいレプリカをインストールします。

#### 前提条件

● CA [更新サーバーが適切に動作している。](https://access.redhat.com/documentation/ja-jp/red_hat_enterprise_linux/8/html/performing_disaster_recovery_with_identity_management/recovering-a-single-server-with-replication_performing-disaster-recovery#recovering-from-losing-the-cars_recovering-a-single-server-with-replication)CA 更新サーバーが失われた場合は、CA 更新サー バーの損失からの復旧 を参照してください。

#### 手順

- 1. 失われたサーバーにレプリカ合意を削除します。IdM [サーバーのアンインストール](https://access.redhat.com/documentation/ja-jp/red_hat_enterprise_linux/8/html/installing_identity_management/uninstalling-an-ipa-server_installing-identity-management) を参照して ください。
- 2. 必要なサービス (CA、KRA、DNS) [で新規レプリカをデプロイします。](https://access.redhat.com/documentation/ja-jp/red_hat_enterprise_linux/8/html/installing_identity_management/installing-an-ipa-replica_installing-identity-management)IdM レプリカのインス トール を参照してください。
- 3. DNS を更新して、レプリカトポロジーの変更を反映させます。IdM DNS を使用すると、DNS サービスレコードが自動的に更新されます。
- 4. IdM クライアントが IdM [サーバーに到達できることを確認します。復旧時に](https://access.redhat.com/documentation/ja-jp/red_hat_enterprise_linux/8/html/performing_disaster_recovery_with_identity_management/adjusting-idm-clients-during-recovery_performing-disaster-recovery) IdM クライアント の調整 を参照してください。

#### 検証手順

1. IdM ユーザーとして Kerberos TGT (Ticket-Granting-Ticket) を正常に取得して、新しいレプリ カで Kerberos サーバーをテストします。

[root@newreplica ~]# **kinit admin** Password for admin@EXAMPLE.COM:

[root@newreplica ~]# **klist** Ticket cache: KCM:0 Default principal: admin@EXAMPLE.COM

Valid starting Expires Service principal 10/31/2019 15:51:37 11/01/2019 15:51:02 HTTP/server.example.com@EXAMPLE.COM 10/31/2019 15:51:08 11/01/2019 15:51:02 **krbtgt/EXAMPLE.COM@EXAMPLE.COM**

2. ユーザー情報を取得して、新しいレプリカで Directory Server および SSSD 設定をテストしま す。

[root@newreplica ~]# **ipa user-show admin** User login: admin Last name: Administrator Home directory: /home/admin Login shell: /bin/bash Principal alias: admin@EXAMPLE.COM UID: 1965200000 GID: 1965200000 Account disabled: False Password: True Member of groups: admins, trust admins Kerberos keys available: True

# <span id="page-11-0"></span>第3章 レプリケーションを使用した複数のサーバーの復旧

複数のサーバーが同時に失われた場合は、以下のいずれかのシナリオに該当することで、環境を再構築 できるかどうかを判断します。

# <span id="page-11-1"></span>3.1. CA なしのデプロイメントで複数のサーバーが失われた状態からの回復

CA なしのデプロイメントでは、サーバーはすべて同等であるとみなされ、失われたレプリカを削除 し、置き換えて環境を再構築できます。

#### 前提条件

デプロイメントで、外部認証局 (CA) を使用している。

#### 手順

● [通常のレプリカ損失からの復旧](https://access.redhat.com/documentation/ja-jp/red_hat_enterprise_linux/8/html/performing_disaster_recovery_with_identity_management/recovering-a-single-server-with-replication_performing-disaster-recovery#recovering-from-losing-a-regular-replica_recovering-a-single-server-with-replication) を参照してください。

<span id="page-11-2"></span>3.2. CA 更新サーバーが無効化された場合の複数のサーバー損失からの復旧 CA 更新サーバーに問題がない場合は、他のサーバーを任意の順序で交換できます。

#### 前提条件

● デプロイメントで、IdM の内部認証局 (CA) を使用している。

#### 手順

● [通常のレプリカ損失からの復旧](https://access.redhat.com/documentation/ja-jp/red_hat_enterprise_linux/8/html/performing_disaster_recovery_with_identity_management/recovering-a-single-server-with-replication_performing-disaster-recovery#recovering-from-losing-a-regular-replica_recovering-a-single-server-with-replication) を参照してください。

#### <span id="page-11-3"></span>3.3. CA 更新サーバーおよびその他のサーバーの損失からの復旧

CA 更新サーバーおよび他のサーバーを失った場合は、他のレプリカを交換する前に、別の CA サー バーを CA 更新サーバーのロールに昇格させてください。

#### 前提条件

- デプロイメントで、IdM の内部認証局 (CA) を使用している。
- 少なくとも CA レプリカが無効化されている。

#### 手順

- 1. 別の CA レプリカをプロモートして CA [更新サーバーロールに対応します。](https://access.redhat.com/documentation/ja-jp/red_hat_enterprise_linux/8/html/performing_disaster_recovery_with_identity_management/recovering-a-single-server-with-replication_performing-disaster-recovery#recovering-from-losing-the-cars_recovering-a-single-server-with-replication)CA 更新サーバーの 損失からの復旧 を参照してください。
- 2. 失われたその他のレプリカをすべて置き換えます[。通常のレプリカ損失からの復旧](https://access.redhat.com/documentation/ja-jp/red_hat_enterprise_linux/8/html/performing_disaster_recovery_with_identity_management/recovering-a-single-server-with-replication_performing-disaster-recovery#recovering-from-losing-a-regular-replica_recovering-a-single-server-with-replication) を参照して ください。

# <span id="page-11-4"></span>3.4. すべての CA レプリカの失われた状態からの復旧

認証局 (CA) レプリカがないと、IdM 環境は、追加のレプリカをデプロイし、そのレプリカを再ビルド する機能がありません。

#### 前提条件

● デプロイメントで、IdM の内部認証局 (CA) を使用している。

#### 手順

● この状況は、完全に失われています。

#### 関連情報

● [完全なインフラストラクチャー損失を準備するには、仮想マシンスナップショットによるデー](https://access.redhat.com/documentation/ja-jp/red_hat_enterprise_linux/8/html/preparing_for_disaster_recovery_with_identity_management/preparing-for-data-loss-with-snapshots_preparing-for-disaster-recovery) タ損失の準備 を参照してください。

# <span id="page-12-0"></span>3.5. インフラストラクチャー全体の損失からの復旧

すべてのサーバーが一度にに失われ、復元する仮想マシンスナップショットやデータバックアップがな い場合、この状況は復旧できません。

#### 手順

● この状況は、完全に失われています。

#### 関連情報

● [仮想マシンのスナップショットによるデータ損失の準備](https://access.redhat.com/documentation/ja-jp/red_hat_enterprise_linux/8/html/preparing_for_disaster_recovery_with_identity_management/preparing-for-data-loss-with-snapshots_preparing-for-disaster-recovery)

# <span id="page-13-0"></span>第4章 仮想マシンスナップショットによるデータ損失からの復旧

データ損失イベントが発生した場合は、認証局 (CA) のレプリカの仮想マシン (VM) スナップショット を復元して、失われたデータを修復するか、そこから新しい環境をデプロイできます。

<span id="page-13-1"></span>4.1. 仮想マシンのスナップショットのみからの復旧

災害がすべての IdM サーバーに影響し、IdM CA レプリカ仮想マシンのスナップショットのみが残って いる場合は、失われたサーバーへの参照をすべて削除し、新しいレプリカをインストールすることで、 デプロイメントを再作成できます。

#### 前提条件

● CA[レプリカ仮想マシンのスナップショットを作成している。仮想マシンのスナップショットに](https://access.redhat.com/documentation/ja-jp/red_hat_enterprise_linux/8/html/preparing_for_disaster_recovery_with_identity_management/preparing-for-data-loss-with-snapshots_preparing-for-disaster-recovery) よるデータ損失の準備 を参照してください。

#### 手順

- 1. CA レプリカ仮想マシンで使用するスナップショットを起動します。
- 2. 失われたレプリカのレプリカ合意を削除します。

[root@server ~]# **ipa server-del lost-server1.example.com** [root@server ~]# **ipa server-del lost-server2.example.com** ...

- 3. 次の CA レプリカをインストールします。IdM [レプリカのインストール](https://access.redhat.com/documentation/ja-jp/red_hat_enterprise_linux/8/html/installing_identity_management/installing-an-ipa-replica_installing-identity-management) を参照してください。
- 4. VM CA レプリカが CA 更新サーバーになりました。Red Hat は、環境内の別の CA レプリカを プロモートして、CA [更新サーバーとして機能させることを推奨します。](https://access.redhat.com/documentation/ja-jp/red_hat_enterprise_linux/8/html/configuring_and_managing_identity_management/ipa-ca-renewal_configuring-and-managing-idm#changing-ca-renewal_ipa-ca-renewal)IdM CA 更新サーバー の変更およびリセット を参照してください。
- 5. 必要なサービス (CA、DNS) で追加のレプリカをデプロイし、必要なレプリカトポロジーを再 作成します。IdM [レプリカのインストール](https://access.redhat.com/documentation/ja-jp/red_hat_enterprise_linux/8/html/installing_identity_management/installing-an-ipa-replica_installing-identity-management) を参照してください。
- 6. DNS を更新して、新しいレプリカトポロジーを反映させます。IdM DNS を使用すると、DNS サービスレコードが自動的に更新されます。
- 7. IdM クライアントが IdM [サーバーにアクセスできることを確認します。復旧時に](https://access.redhat.com/documentation/ja-jp/red_hat_enterprise_linux/8/html/performing_disaster_recovery_with_identity_management/adjusting-idm-clients-during-recovery_performing-disaster-recovery) IdM クライア ントの調整 を参照してください。

#### 検証手順

1. Kerberos TGT (Ticket-Granting-Ticket) を IdM ユーザーとして正常に取得して、すべてのレプ リカで Kerberos サーバーをテストします。

[root@server ~]# **kinit admin** Password for admin@EXAMPLE.COM:

[root@server ~]# **klist** Ticket cache: KCM:0 Default principal: admin@EXAMPLE.COM

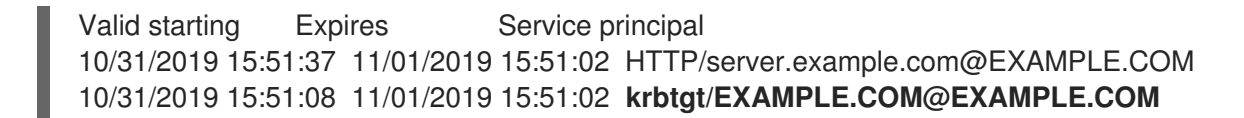

2. ユーザー情報を取得して、すべてのレプリカで Directory Server および SSSD 設定をテストし ます。

[root@server ~]# **ipa user-show admin** User login: admin Last name: Administrator Home directory: /home/admin Login shell: /bin/bash Principal alias: admin@EXAMPLE.COM UID: 1965200000 GID: 1965200000 Account disabled: False Password: True Member of groups: admins, trust admins Kerberos keys available: True

3. **ipa cert-show** コマンドを使用して、すべての CA レプリカで CA サーバーをテストします。

[root@server ~]# **ipa cert-show 1** Issuing CA: ipa Certificate: MIIEgjCCAuqgAwIBAgIjoSIP... Subject: CN=Certificate Authority,O=EXAMPLE.COM Issuer: CN=Certificate Authority,O=EXAMPLE.COM Not Before: Thu Oct 31 19:43:29 2019 UTC Not After: Mon Oct 31 19:43:29 2039 UTC Serial number: 1 Serial number (hex): 0x1 Revoked: False

#### 関連情報

● [レプリカトポロジーの計画](https://access.redhat.com/documentation/ja-jp/red_hat_enterprise_linux/8/html/planning_identity_management/planning-the-replica-topology_planning-identity-management)

# <span id="page-14-0"></span>4.2. 部分的に機能する環境間の仮想マシンのスナップショットからの復旧

障害が複数の IdM サーバーに影響を及ぼし、その他のサーバーが適切に動作している場合は、デプロイ メントを仮想マシンスナップショットでキャプチャーされた状態に復元できます。たとえば、他のレプ リカが実稼働の状態でもすべての認証局 (CA) レプリカが失われると、CA レプリカを環境に戻す必要 があります。

このシナリオでは、失われたレプリカへの参照を削除し、スナップショットから CA レプリカを復元 し、レプリケーションを確認し、新規レプリカをデプロイします。

#### 前提条件

● CA[レプリカ仮想マシンのスナップショットを作成している。仮想マシンのスナップショットに](https://access.redhat.com/documentation/ja-jp/red_hat_enterprise_linux/8/html/preparing_for_disaster_recovery_with_identity_management/preparing-for-data-loss-with-snapshots_preparing-for-disaster-recovery) よるデータ損失の準備 を参照してください。

手順

- 1. すべてのレプリカ合意を失われたサーバーから削除します。IdM [サーバーのアンインストール](https://access.redhat.com/documentation/ja-jp/red_hat_enterprise_linux/8/html/installing_identity_management/uninstalling-an-ipa-server_installing-identity-management) を参照してください。
- 2. CA レプリカ仮想マシンで使用するスナップショットを起動します。
- 3. 復元したサーバーと失われたサーバー間のレプリカ合意を削除します。

[root@restored-CA-replica ~]# **ipa server-del lost-server1.example.com** [root@restored-CA-replica ~]# **ipa server-del lost-server2.example.com** ...

4. 復元されたサーバーに、実稼働のサーバーとのレプリカ合意がない場合は、復元されたサー バーをその他のサーバーのいずれかに接続して、復元されたサーバーを更新します。

[root@restored-CA-replica ~]# **ipa topologysegment-add** Suffix name: **domain** Left node: **restored-CA-replica.example.com** Right node: **server3.example.com** Segment name [restored-CA-replica.com-to-server3.example.com]: **new\_segment** --------------------------- Added segment "new\_segment" --------------------------- Segment name: new\_segment Left node: restored-CA-replica.example.com Right node: server3.example.com Connectivity: both

- 5. **/var/log/dirsrv/slapd-YOUR-INSTANCE/errors** で Directory Server のエラーログを確認し、ス ナップショットの CA レプリカが残りの IdM サーバーと正しく同期しているかどうかを確認し
	- 6. データベースが古くて復元されたサーバーのレプリケーションが失敗すると、復元されたサー バーを再初期化します。

[root@restored-CA-replica ~]# **ipa-replica-manage re-initialize --from server2.example.com**

7. [復元されたサーバーのデータベースが正しく同期されている場合は、](https://access.redhat.com/documentation/ja-jp/red_hat_enterprise_linux/8/html/installing_identity_management/installing-an-ipa-replica_installing-identity-management)IdM レプリカのインス トール に従って、必要なサービス (CA、DNS) で追加のレプリカをデプロイし、続行します。

#### 検証手順

ます。

1. Kerberos TGT (Ticket-Granting-Ticket) を IdM ユーザーとして正常に取得して、すべてのレプ リカで Kerberos サーバーをテストします。

[root@server ~]# **kinit admin** Password for admin@EXAMPLE.COM:

[root@server ~]# **klist** Ticket cache: KCM:0 Default principal: admin@EXAMPLE.COM

Valid starting Expires Service principal 10/31/2019 15:51:37 11/01/2019 15:51:02 HTTP/server.example.com@EXAMPLE.COM 10/31/2019 15:51:08 11/01/2019 15:51:02 **krbtgt/EXAMPLE.COM@EXAMPLE.COM**

- 2. ユーザー情報を取得して、すべてのレプリカで Directory Server および SSSD 設定をテストし ます。
	- [root@server ~]# **ipa user-show admin** User login: admin Last name: Administrator Home directory: /home/admin Login shell: /bin/bash Principal alias: admin@EXAMPLE.COM UID: 1965200000 GID: 1965200000 Account disabled: False Password: True Member of groups: admins, trust admins Kerberos keys available: True
- 3. **ipa cert-show** コマンドを使用して、すべての CA レプリカで CA サーバーをテストします。

[root@server ~]# **ipa cert-show 1** Issuing CA: ipa Certificate: MIIEgjCCAuqgAwIBAgIjoSIP... Subject: CN=Certificate Authority,O=EXAMPLE.COM Issuer: CN=Certificate Authority,O=EXAMPLE.COM Not Before: Thu Oct 31 19:43:29 2019 UTC Not After: Mon Oct 31 19:43:29 2039 UTC Serial number: 1 Serial number (hex): 0x1 Revoked: False

#### 関連情報

● [仮想マシンのスナップショットからの復元による新規](https://access.redhat.com/documentation/ja-jp/red_hat_enterprise_linux/8/html/performing_disaster_recovery_with_identity_management/recovering-from-data-loss-with-snapshots_performing-disaster-recovery#recovering-from-snapshot-new_recovering-from-data-loss-with-snapshots) IdM 環境の確立

<span id="page-16-0"></span>4.3. 仮想マシンのスナップショットからの復元による新規 IDM 環境の確立

復元した仮想マシンスナップショットの認証局 (CA) レプリカが他のサーバーと複製できない場合は、 仮想マシンスナップショットから新しい IdM 環境を作成します。

新しい IdM 環境を確立するには、仮想マシンサーバーを分離し、そこから追加のレプリカを作成し、 IdM クライアントを新しい環境に切り替えます。

#### 前提条件

● CA[レプリカ仮想マシンのスナップショットを作成している。仮想マシンのスナップショットに](https://access.redhat.com/documentation/ja-jp/red_hat_enterprise_linux/8/html/preparing_for_disaster_recovery_with_identity_management/preparing-for-data-loss-with-snapshots_preparing-for-disaster-recovery) よるデータ損失の準備 を参照してください。

#### 手順

- 1. CA レプリカ仮想マシンで使用するスナップショットを起動します。
- 2. 現在のデプロイメントの他の部分から復元されたサーバーを分離します。複製トポロジーセグ メントがすべて削除されます。

a. まず、すべての ドメイン レプリケーショントポロジーセグメントを表示します。

[root@restored-CA-replica ~]# **ipa topologysegment-find** Suffix name: **domain** ------------------ 8 segments matched ------------------ Segment name: new\_segment Left node: restored-CA-replica.example.com Right node: server2.example.com Connectivity: both ... ---------------------------- Number of entries returned 8 ----------------------------

b. 次に、復元されたサーバーに関連するすべての ドメイン トポロジーセグメントを削除しま す。

[root@restored-CA-replica ~]# **ipa topologysegment-del** Suffix name: **domain** Segment name: **new\_segment** ----------------------------- Deleted segment "new\_segment" -----------------------------

c. 最後に、**ca** トポロジーセグメントを使用して同じアクションを実行します。

[root@restored-CA-replica ~]# **ipa topologysegment-find** Suffix name: **ca** ------------------ 1 segments matched ------------------ Segment name: ca\_segment Left node: restored-CA-replica.example.com Right node: server4.example.com Connectivity: both ---------------------------- Number of entries returned 1 ---------------------------- [root@restored-CA-replica ~]# **ipa topologysegment-del** Suffix name: **ca** Segment name: **ca\_segment** ----------------------------- Deleted segment "ca\_segment" -----------------------------

3. デプロイメントの負荷を処理するために、復元されたサーバーから十分な数の IdM レプリカを インストールします。これで、接続されていない 2 つの IdM デプロイメントが並行して実行す るようになりました。

- 4. 新しい IdM レプリカへの参照をハードコーディングして、IdM クライアントが新しいデプロイ メントを使用するようにします。復旧時の IdM [クライアントの調整](#page-38-1) を参照してください。
- 5. 以前のデプロイメントから IdM [サーバーを停止し、アンインストールします。](https://access.redhat.com/documentation/ja-jp/red_hat_enterprise_linux/8/html/installing_identity_management/uninstalling-an-ipa-server_installing-identity-management)IdM サーバーの アンインストール を参照してください。

#### 検証手順

1. IdM ユーザーとして Kerberos TGT (Ticket-Granting-Ticket) を正常に取得して、すべての新し いレプリカで Kerberos サーバーをテストします。

[root@server ~]# **kinit admin** Password for admin@EXAMPLE.COM:

[root@server ~]# **klist** Ticket cache: KCM:0 Default principal: admin@EXAMPLE.COM

Valid starting Expires Service principal 10/31/2019 15:51:37 11/01/2019 15:51:02 HTTP/server.example.com@EXAMPLE.COM 10/31/2019 15:51:08 11/01/2019 15:51:02 **krbtgt/EXAMPLE.COM@EXAMPLE.COM**

2. ユーザー情報を取得して、新しいレプリカごとに Directory Server および SSSD の設定をテス トします。

[root@server ~]# **ipa user-show admin** User login: admin Last name: Administrator Home directory: /home/admin Login shell: /bin/bash Principal alias: admin@EXAMPLE.COM UID: 1965200000 GID: 1965200000 Account disabled: False Password: True Member of groups: admins, trust admins Kerberos keys available: True

3. **ipa cert-show** コマンドを使用して、新しい CA レプリカごとに CA サーバーをテストします。

[root@server ~]# **ipa cert-show 1** Issuing CA: ipa Certificate: MIIEgjCCAuqgAwIBAgIjoSIP... Subject: CN=Certificate Authority,O=EXAMPLE.COM Issuer: CN=Certificate Authority,O=EXAMPLE.COM Not Before: Thu Oct 31 19:43:29 2019 UTC Not After: Mon Oct 31 19:43:29 2039 UTC Serial number: 1 Serial number (hex): 0x1 Revoked: False

# <span id="page-19-0"></span>第5章 IDM バックアップを使用したデータ損失からの復旧

**ipa-restore** ユーティリティーを使用して、IdM サーバーを IdM バックアップでキャプチャーした以前 の状態に復元できます。

# <span id="page-19-1"></span>5.1. IDM バックアップから復元するタイミング

IdM バックアップから復元すると、いくつかの障害シナリオに対応できます。

- LDAP コンテンツに望ましくない変更が加えられた エントリーは変更または削除され、デプ ロイメント全体でそれらの変更が行われ、これらの変更を元に戻すようにします。データのみ のバックアップを復元すると、IdM 設定自体に影響を与えずに LDAP エントリーが以前の状態 に戻ります。
- インフラストラクチャーの損失の合計、またはすべての CA インスタンスの損失 障害により すべての認証局レプリカが損傷した場合、デプロイメントは追加のサーバーをデプロイするこ とで、それ自体を再構築する機能を失うようになりました。この場合は、CA レプリカのバック アップを復元し、そこから新しいレプリカを構築します。
- 分離されたサーバーのアップグレードに失敗 オペレーティングシステムは機能し続けます が、IdM データが破損するため、IdM システムを既知の正常な状態に復元したい理由になりま す。Red Hat では、問題を診断してトラブルシューティングするために、テクニカルサポート の利用を推奨しています。以上の作業にすべて失敗した場合は、サーバーのフルバックアップ から復元します。

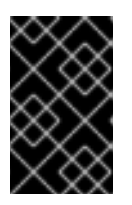

重要

ハードウェアまたはアップグレードの失敗で推奨されるソリューションは、失わ [れたサーバーをレプリカから再構築することです。詳細は、レプリケーションを](https://access.redhat.com/documentation/ja-jp/red_hat_enterprise_linux/8/html/performing_disaster_recovery_with_identity_management/recovering-a-single-server-with-replication_performing-disaster-recovery) 使用した 1 台のサーバーの復旧 を参照してください。

# <span id="page-19-2"></span>5.2. IDM バックアップから復元する際の注意点

**ipa-backup** ユーティリティーでバックアップを作成した場合は、IdM サーバーまたは LDAP コンテン ツをバックアップ実行時の状態に復元できます。

以下は、IdM バックアップからの復元時の主要な考慮事項です。

- バックアップの作成元のサーバーの設定と一致するサーバー上でのみバックアップを復元でき ます。サーバーには以下の項目が 必要 です。
	- 同じホスト名
	- 同じ IP アドレス
	- 同じバージョンの IdM ソフトウェア
- 多数サーバーがある中で IdM サーバーを復元すると、復元されたサーバーは、IdM の唯一の情 報ソースになります。他のサーバーはすべて、復元されたサーバーをもとに再度初期化する必 要があります。
- 最後のバックアップ後に作成されたデータはすべて失われるため、通常のシステムメンテナン スには、バックアップと復元のソリューションを使用しないでください。
- サーバーが失われた場合は、バックアップから復元するのではなく、レプリカとしてサーバー

を再インストールしてサーバーを再構築することが推奨されます。新規レプリカを作成する [と、現在の作業環境のデータが保存されます。詳細は、サーバーでのレプリケーションによる](https://access.redhat.com/documentation/ja-jp/red_hat_enterprise_linux/8/html/preparing_for_disaster_recovery_with_identity_management/preparing-for-server-loss-with-replication_preparing-for-disaster-recovery) 損失の準備 を参照してください。

- バックアップ機能および復元機能はコマンドラインからのみ管理でき、IdM Web UI では使用で きません。
- **/tmp** または **/var/tmp** ディレクトリーにあるバックアップファイルからは復元できません。IdM Directory Server は PrivateTmp ディレクトリーを使用しており、オペレーティングシステム で一般的に利用できる **/tmp** または **/var/tmp** ディレクトリーにはアクセスできません。

#### ヒント

バックアップから復元するには、バックアップの実行時にインストールされたものと同じバージョンの ソフトウェア (RPM) がターゲットホストに必要になります。このため、Red Hat は、バックアップで [はなく、仮想マシンのスナップショットからの復元を行うことを推奨します。詳細は](https://access.redhat.com/documentation/ja-jp/red_hat_enterprise_linux/8/html/performing_disaster_recovery_with_identity_management/recovering-from-data-loss-with-snapshots_performing-disaster-recovery) 仮想マシンスナッ プショットによるデータ損失からの復旧 を参照してください。

# <span id="page-20-0"></span>5.3. バックアップからの IDM サーバーの復元

IdM バックアップから IdM サーバーまたはその LDAP データを復元します。

#### 図5.1 この例で使用されるレプリケーショントポロジー

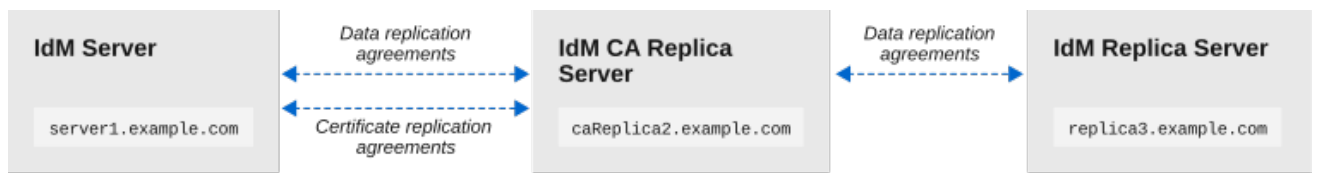

137\_RHEL\_013

#### 表5.1 この例で使用されるサーバーの命名規則

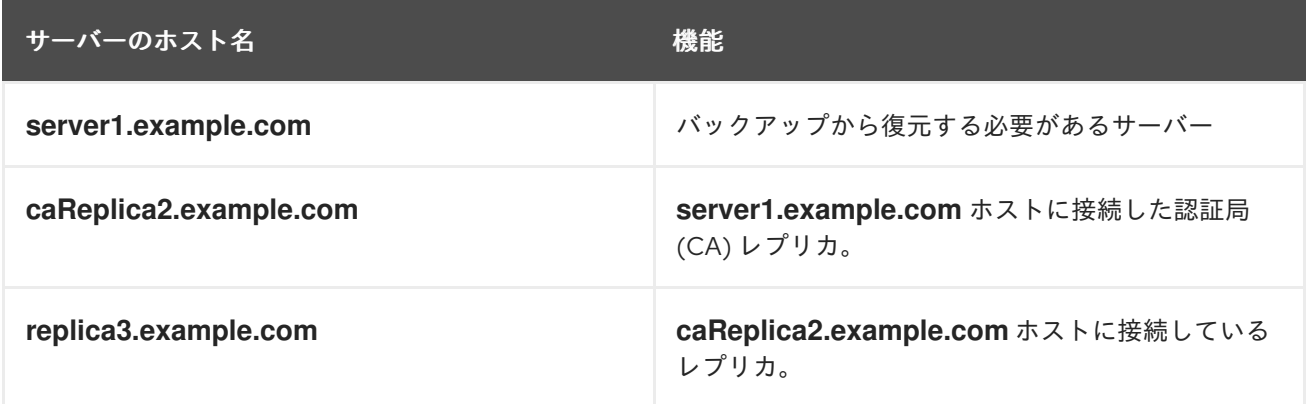

#### 前提条件

- **ipa-backup** ユーティリティーを使用して IdM サーバー全体のバックアップまたはデータのみ のバックアップを生成している。IdM バックアップの作成 を参照してください。
- バックアップファイルが **/tmp** または **/var/tmp** ディレクトリーにない。
- 完全なサーバーバックアップからサーバーの完全な復元を実行する前に、サーバーから IdM を [アンインストール](https://access.redhat.com/documentation/ja-jp/red_hat_enterprise_linux/8/html/installing_identity_management/uninstalling-an-ipa-server_installing-identity-management) し、以前と同じサーバー設定を使用して IdM を [再インストール](https://access.redhat.com/documentation/ja-jp/red_hat_enterprise_linux/8/html/installing_identity_management/preparing-the-system-for-ipa-server-installation_installing-identity-management) します。

# 手順

- 1. **Ipa-restore** ユーティリティーを使用して、完全なサーバーまたはデータのみのバックアップを 復元します。
	- **バックアップディレクトリーがデフォルトの /var/lib/ipa/backup/ の場合は、ディレクト** リーの名前のみを入力します。

[root@server1 ~]# **ipa-restore ipa-full-2020-01-14-12-02-32**

バックアップディレクトリーがデフォルトの場所にない場合は、完全パスを入力します。

[root@server1 ~]# **ipa-restore /mybackups/ipa-data-2020-02-01-05-30-00**

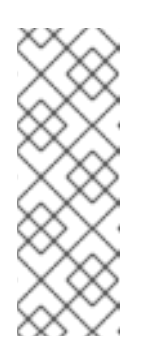

## 注記

**Ipa-restore** ユーティリティーは、ディレクトリーに含まれるバックアップ のタイプを自動的に検出し、デフォルトで同じタイプの復元を実行します。 完全なサーバーバックアップからデータのみの復元を実行するには、**--data** オプションを **ipa-restore** コマンドに追加します。

[root@server1 ~]# **ipa-restore --data ipa-full-2020-01-14-12-02-32**

2. Directory Manager パスワードを入力します。

Directory Manager (existing master) password:

3. **Yes** を入力して、現在のデータをバックアップで上書きしていることを確認します。

Preparing restore from /var/lib/ipa/backup/ipa-full-2020-01-14-12-02-32 on server1.example.com Performing FULL restore from FULL backup Temporary setting umask to 022 Restoring data will overwrite existing live data. Continue to restore? [no]: **yes**

4. **Ipa-restore** ユーティリティーは、利用可能なすべてのサーバーでレプリケーションを無効にし ます。

Each master will individually need to be re-initialized or re-created from this one. The replication agreements on masters running IPA 3.1 or earlier will need to be manually re-enabled. See the man page for details. Disabling all replication. Disabling replication agreement on server1.example.com to caReplica2.example.com Disabling CA replication agreement on server1.example.com to caReplica2.example.com Disabling replication agreement on caReplica2.example.com to server1.example.com Disabling replication agreement on caReplica2.example.com to replica3.example.com Disabling CA replication agreement on caReplica2.example.com to server1.example.com Disabling replication agreement on replica3.example.com to caReplica2.example.com

その後、このユーティリティーは IdM サービスを停止し、バックアップを復元し、サービスを 再起動します。

Stopping IPA services Systemwide CA database updated. Restoring files Systemwide CA database updated. Restoring from userRoot in EXAMPLE-COM Restoring from ipaca in EXAMPLE-COM Restarting GSS-proxy Starting IPA services Restarting SSSD Restarting oddjobd Restoring umask to 18 **The ipa-restore command was successful**

- 5. 復元されたサーバーに接続したすべてのレプリカを再初期化します。
	- a. **domain** 接尾辞のレプリカトポロジーセグメントのリストを表示します。復元されたサー バーに関連するトポロジーセグメントを書き留めます。

[root@server1 ~]# **ipa topologysegment-find domain** ------------------ 2 segments matched ------------------ Segment name: **server1.example.com-to-caReplica2.example.com** Left node: server1.example.com Right node: caReplica2.example.com Connectivity: both Segment name: caReplica2.example.com-to-replica3.example.com Left node: caReplica2.example.com Right node: replica3.example.com Connectivity: both ---------------------------- Number of entries returned 2 ----------------------------

b. 復元されたサーバーとともにすべてのトポロジーセグメントの **domain** 接尾辞を再初期化 します。

この例では、**server1** からのデータで **caReplica2** の再初期化を実行します。

[root@caReplica2 ~]# **ipa-replica-manage re-initialize --from=server1.example.com** Update in progress, 2 seconds elapsed Update succeeded

c. 認証局データに移動し、**ca** 接尾辞のレプリケーショントポロジーセグメントのリストを表 示します。

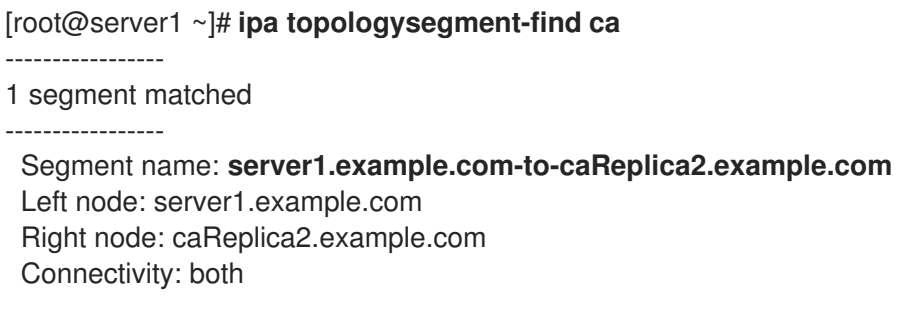

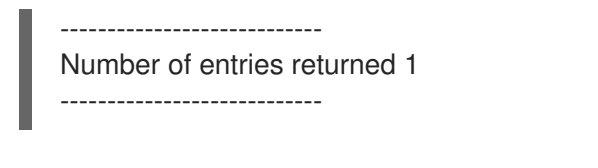

d. 復元されたサーバーに接続されているすべての CA レプリカを再初期化します。 この例では、**server1** からのデータを使用して **caReplica2** の **csreplica** を再初期化しま す。

[root@caReplica2 ~]# **ipa-csreplica-manage re-initialize - from=server1.example.com** Directory Manager password:

Update in progress, 3 seconds elapsed Update succeeded

6. 復元されたサーバー **server1.example.com** のデータですべてのサーバーが更新されるまで、 レプリケーショントポロジーを介して、後続のレプリカを再初期化します。 この例では、**caReplica2** からのデータで、**replica3** の **domain** 接尾辞を再初期化することのみ が必要になります。

[root@replica3 ~]# **ipa-replica-manage re-initialize --from=caReplica2.example.com** Directory Manager password:

Update in progress, 3 seconds elapsed Update succeeded

- 7. すべてのサーバーで SSSD のキャッシュをクリアし、無効なデータによる認証の問題を回避し ます。
	- a. SSSD サービスを停止します。

[root@server ~]# **systemctl stop sssd**

b. SSSD からキャッシュされたコンテンツをすべて削除します。

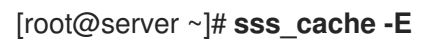

c. SSSD サービスを起動します。

[root@server ~]# **systemctl start sssd**

d. サーバーを再起動します。

#### 関連情報

**ipa-restore**(1) の man ページでは、復元中の複雑なレプリケーションシナリオの処理方法が詳 細に説明されています。

# <span id="page-23-0"></span>5.4. 暗号化されたバックアップからの復元

この手順では、暗号化された IdM バックアップから IdM サーバーを復元します。**Ipa-restore** ユーティ リティーは、IdM バックアップが暗号化されているかどうかを自動的に検出し、GPG2 root キーリング を使用して復元します。

#### 前提条件

- GPG 暗号化 IdM バックアップ。GPG2 で暗号化した IdM [バックアップの作成](https://access.redhat.com/documentation/ja-jp/red_hat_enterprise_linux/8/html/preparing_for_disaster_recovery_with_identity_management/preparing-for-data-loss-with-idm-backups_preparing-for-disaster-recovery#encrypting-a-backup_preparing-for-data-loss-with-idm-backups) を参照してくだ さい。
- LDAP Directory Manager のパスワード
- GPG キーの作成時に使用されるパスフレーズ

# 手順

1. GPG2 キーの作成時にカスタムキーリングの場所を使用した場合は、**\$GNUPGHOME** 環境変数 がそのディレクトリーに設定されていることを確認します。GPG2 キーの作成 を参照してくだ さい。

[root@server ~]# **echo \$GNUPGHOME /root/backup**

2. **Ipa-restore** ユーティリティーにバックアップディレクトリーの場所を指定します。

[root@server ~]# **ipa-restore ipa-full-2020-01-13-18-30-54**

a. Directory Manager パスワードを入力します。

Directory Manager (existing master) password:

b. GPG キーの作成時に使用したパスフレーズを入力します。

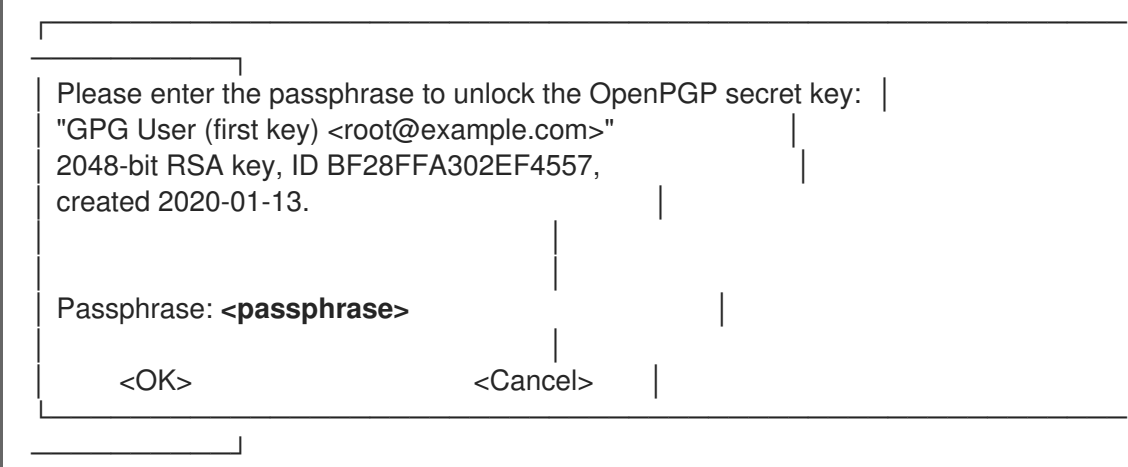

3. [復元されたサーバーに接続されているすべてのレプリカを再初期化します。バックアップから](https://access.redhat.com/documentation/ja-jp/red_hat_enterprise_linux/8/html/performing_disaster_recovery_with_identity_management/recovering-from-data-loss-with-backups_performing-disaster-recovery#restoring-a-backup_recovering-from-data-loss-with-backups) の IdM サーバーの復元 を参照してください。

# <span id="page-25-0"></span>第6章 ANSIBLE PLAYBOOK を使用した IDM サーバーの復元

**ipabackup** Ansible ロールを使用すると、バックアップから IdM サーバーを復元し、サーバーと Ansible コントローラー間でバックアップファイルを転送できます。

本セクションでは、以下のトピックについて説明します。

- IdM 管理用の Ansible [コントロールノードの準備](#page-26-0)
- Ansible [を使用したサーバーに保存されているバックアップからの](#page-27-0) IdM サーバーの復元
- Ansible を使用した Ansible [コントローラーに保存されているバックアップから](#page-29-1) IdM サーバーの 復元
- Ansible を使用した IdM [サーバーのバックアップの](#page-30-0) Ansible コントローラーへのコピー
- Ansible を使用した IdM [サーバーのバックアップの](#page-32-0) Ansible コントローラーから IdM サーバーへ のコピー
- Ansible を使用した IdM [サーバーからのバックアップの削除](#page-33-0)

# <span id="page-25-1"></span>6.1. IDM 管理用の ANSIBLE コントロールノードの準備

Identity Management (IdM) を管理するシステム管理者は、Red Hat Ansible Engine を使用する際に以 下を行うことが推奨されます。

- ホームディレクトリーに Ansible Playbook 専用のサブディレクトリー (例: ~/MyPlaybooks) を 作成します。
- **/usr/share/doc/ansible-freeipa/\*** と **/usr/share/doc/rhel-system-roles/\*** ディレクトリーおよ びサブディレクトリーから ~/MyPlaybooks ディレクトリーにサンプル Ansible Playbook をコ ピーして調整します。
- ~/MyPlaybooks ディレクトリーにインベントリーファイルを追加します。

この方法に従うことで、すべての Playbook を 1 カ所で見つけることができます。また、root 権限を呼 び出さなくても Playbook を実行できます。

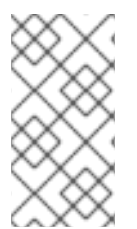

## 注記

**ipaserver**、**ipareplica**、**ipaclient**、**ipabackup**、**ipasmartcard\_server**、および **ipasmartcard\_client ansible-freeipa** のロールを実行するために必要なのは、管理対象 ノードでの **root** 権限のみです。これらのロールには、ディレクトリーおよび **dnf** ソフト ウェアパッケージマネージャーへの特権アクセスが必要です。

~/MyPlaybooks ディレクトリーを作成し、それを使用して Ansible Playbook を保存および実行できる ように設定するには、次の手順に従います。

#### 前提条件

- 管理対象ノードに IdM サーバー (server.idm.example.com および replica.idm.example.com) をインストールしている。
- DNS およびネットワークを設定し、コントロールノードから直接管理対象ノード (server.idm.example.com および replica.idm.example.com) にログインすることができる。

<span id="page-26-0"></span>IdM **admin** のパスワードを把握している。

#### 手順

1. Ansible 設定および Playbook のディレクトリーをホームディレクトリーに作成します。

\$ **mkdir ~/MyPlaybooks/**

2. ~/MyPlaybooks/ ディレクトリーに移動します。

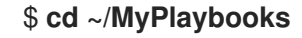

3. ~/MyPlaybooks/ansible.cfg ファイルを以下の内容で作成します。

[defaults] inventory = /home/**your\_username**/MyPlaybooks/inventory

[privilege\_escalation] become=True

4. ~/MyPlaybooks/inventory ファイルを以下の内容で作成します。

[ipaserver] server.idm.example.com

[ipareplicas] replica1.idm.example.com replica2.idm.example.com

[ipacluster:children] ipaserver ipareplicas

[ipacluster:vars] ipaadmin\_password=SomeADMINpassword

[ipaclients] ipaclient1.example.com ipaclient2.example.com

[ipaclients:vars] ipaadmin\_password=SomeADMINpassword

この設定は、これらの場所にあるホストの 2 つのホストグループ (eu と us) を定義します。さ らに、この設定は、eu および us グループのすべてのホストを含む ipaserver ホストグループ を定義します。

5. [オプション] SSH 公開鍵および秘密鍵を作成します。テスト環境でのアクセスを簡素化するに は、秘密鍵にパスワードを設定しないでください。

#### \$ **ssh-keygen**

6. 各マネージドノードの IdM **admin** アカウントに SSH 公開鍵をコピーします。

\$ **ssh-copy-id admin@server.idm.example.com** \$ **ssh-copy-id admin@replica.idm.example.com**

これらのコマンドを入力する場合は、IdM **admin** パスワードを入力する必要があります。

#### 関連情報

- Ansible Playbook で Identity Management [サーバーのインストール](https://access.redhat.com/documentation/ja-jp/red_hat_enterprise_linux/8/html/installing_identity_management/installing-an-identity-management-server-using-an-ansible-playbook_installing-identity-management)
- [インベントリーの構築方法](https://docs.ansible.com/ansible/latest/user_guide/intro_inventory.html).

<span id="page-27-0"></span>6.2. ANSIBLE を使用したサーバーに保存されているバックアップからの IDM サーバーの復元

Ansible Playbook を使用して、そのホストに保存されているバックアップから IdM サーバーを復元でき ます。

## 前提条件

- 次の要件を満たすように Ansible コントロールノードを設定している。
	- Ansible バージョン 2.14 以降を使用している。
	- Ansible コントローラーに **[ansible-freeipa](https://access.redhat.com/documentation/ja-jp/red_hat_enterprise_linux/8/html/installing_identity_management/installing-an-identity-management-server-using-an-ansible-playbook_installing-identity-management#installing-the-ansible-freeipa-package_server-ansible)** パッケージがインストールされている。
	- この例では、~/MyPlaybooks/ ディレクトリーに、IdM サーバーの完全修飾ドメイン名 (FQDN) を使用して Ansible [インベントリーファイル](https://access.redhat.com/documentation/ja-jp/red_hat_enterprise_linux/8/html/using_ansible_to_install_and_manage_identity_management/preparing-your-environment-for-managing-idm-using-ansible-playbooks_using-ansible-to-install-and-manage-idm) を作成したことを前提としている。
	- この例では、secret.yml Ansible vault に **ipaadmin\_password** が保存されていることを前 提としています。
- ターゲットノード (**ansible-freeipa** モジュールが実行されるノード) が、IdM クライアント、 サーバー、またはレプリカとして IdM ドメインに含まれている。
- LDAP Directory Manager のパスワードを知っている必要があります。

## 手順

1. **~/MyPlaybooks/** ディレクトリーに移動します。

\$ cd ~/MyPlaybooks/

2. **/usr/share/doc/ansible-freeipa/playbooks** ディレクトリーにある **restore-server.yml** ファイ ルのコピーを作成します。

\$ cp /usr/share/doc/ansible-freeipa/playbooks/restore-server.yml restore-my-server.yml

- 3. Ansible Playbook の **restore-my-server.yml** を開いて編集します。
- 4. 以下の変数を設定してファイルを調整します。
	- a. **hosts** 変数を、インベントリーファイルのホストグループに設定します。この例で は、**ipaserver** ホストグループに設定します。
- b. **ipabackup\_name** 変数は、復元する **ipabackup** の名前に設定します。
- c. **ipabackup\_password** 変数は LDAP Directory Manager パスワードに設定します。

--- - name: Playbook to restore an IPA server hosts: **ipaserver** become: true vars: ipabackup\_name: **ipa-full-2021-04-30-13-12-00** ipabackup\_password: **<your\_LDAP\_DM\_password>** roles: - role: ipabackup state: restored

- 5. ファイルを保存します。
- 6. Playbook ファイルとインベントリーファイルを指定して Ansible Playbook を実行します。

\$ ansible-playbook --vault-password-file=password\_file -v -i ~/MyPlaybooks/inventory restore-my-server.yml

#### 関連情報

- **/usr/share/doc/ansible-freeipa/roles/ipabackup** ディレクトリーの **README.md** ファイル
- **/usr/share/doc/ansible-freeipa/playbooks/** ディレクトリー

<span id="page-28-0"></span>6.3. ANSIBLE を使用した ANSIBLE コントローラーに保存されているバッ クアップから IDM サーバーの復元

Ansible Playbook を使用して、Ansible コントローラーに保存されているバックアップから IdM サー バーを復元できます。

## 前提条件

- 次の要件を満たすように Ansible コントロールノードを設定している。
	- Ansible バージョン 2.14 以降を使用している。
	- Ansible コントローラーに **[ansible-freeipa](https://access.redhat.com/documentation/ja-jp/red_hat_enterprise_linux/8/html/installing_identity_management/installing-an-identity-management-server-using-an-ansible-playbook_installing-identity-management#installing-the-ansible-freeipa-package_server-ansible)** パッケージがインストールされている。
	- この例では、~/MyPlaybooks/ ディレクトリーに、IdM サーバーの完全修飾ドメイン名 (FQDN) を使用して Ansible [インベントリーファイル](https://access.redhat.com/documentation/ja-jp/red_hat_enterprise_linux/8/html/using_ansible_to_install_and_manage_identity_management/preparing-your-environment-for-managing-idm-using-ansible-playbooks_using-ansible-to-install-and-manage-idm) を作成したことを前提としている。
	- この例では、secret.yml Ansible vault に **ipaadmin\_password** が保存されていることを前 提としています。
- **ターゲットノード (ansible-freeipa** モジュールが実行されるノード) が、IdM クライアント、 サーバー、またはレプリカとして IdM ドメインに含まれている。
- LDAP Directory Manager のパスワードを知っている必要があります。

## <span id="page-29-1"></span>手順

1. **~/MyPlaybooks/** ディレクトリーに移動します。

\$ cd ~/MyPlaybooks/

2. **/usr/share/doc/ansible-freeipa/playbooks** ディレクトリーにある **restore-server-fromcontroller.yml** ファイルのコピーを作成します。

\$ cp /usr/share/doc/ansible-freeipa/playbooks/restore-server-from-controller.yml restore-myserver-from-my-controller.yml

- 3. **restore-my-server-from-my-controller.yml** ファイルを開いて編集します。
- 4. 以下の変数を設定してファイルを調整します。
	- a. **hosts** 変数を、インベントリーファイルのホストグループに設定します。この例で は、**ipaserver** ホストグループに設定します。
	- b. **ipabackup\_name** 変数は、復元する **ipabackup** の名前に設定します。
	- c. **ipabackup\_password** 変数は LDAP Directory Manager パスワードに設定します。

```
---
- name: Playbook to restore IPA server from controller
 hosts: ipaserver
 become: true
 vars:
  ipabackup_name: server.idm.example.com_ipa-full-2021-04-30-13-12-00
  ipabackup_password: <your_LDAP_DM_password>
  ipabackup_from_controller: true
 roles:
 - role: ipabackup
```
- state: restored
- 5. ファイルを保存します。
- 6. Playbook ファイルとインベントリーファイルを指定して Ansible Playbook を実行します。

\$ ansible-playbook --vault-password-file=password\_file -v -i ~/MyPlaybooks/inventory restore-my-server-from-my-controller.yml

## 関連情報

- **/usr/share/doc/ansible-freeipa/roles/ipabackup** ディレクトリーの **README.md** ファイル
- **/usr/share/doc/ansible-freeipa/playbooks/** ディレクトリー

<span id="page-29-0"></span>6.4. ANSIBLE を使用した IDM サーバーのバックアップの ANSIBLE コント ローラーへのコピー

Ansible Playbook を使用して、IdM サーバーのバックアップを IdM サーバーから Ansible コントロー

<span id="page-30-0"></span>Ansible Playbook を使用して、IdM サーバーのバックアップを IdM サーバーから Ansible コントロー ラーにコピーできます。

#### 前提条件

- 次の要件を満たすように Ansible コントロールノードを設定している。
	- Ansible バージョン 2.14 以降を使用している。
	- Ansible コントローラーに **[ansible-freeipa](https://access.redhat.com/documentation/ja-jp/red_hat_enterprise_linux/8/html/installing_identity_management/installing-an-identity-management-server-using-an-ansible-playbook_installing-identity-management#installing-the-ansible-freeipa-package_server-ansible)** パッケージがインストールされている。
	- この例では、~/MyPlaybooks/ ディレクトリーに、IdM サーバーの完全修飾ドメイン名 (FQDN) を使用して Ansible [インベントリーファイル](https://access.redhat.com/documentation/ja-jp/red_hat_enterprise_linux/8/html/using_ansible_to_install_and_manage_identity_management/preparing-your-environment-for-managing-idm-using-ansible-playbooks_using-ansible-to-install-and-manage-idm) を作成したことを前提としている。
	- この例では、secret.yml Ansible vault に **ipaadmin\_password** が保存されていることを前 提としています。
- ターゲットノード (ansible-freeipa モジュールが実行されるノード) が、IdM クライアント、 サーバー、またはレプリカとして IdM ドメインに含まれている。

## 手順

1. バックアップを保存するために、Ansible コントローラーのホームディレクトリーにサブディレ クトリーを作成します。

\$ mkdir ~/ipabackups

2. **~/MyPlaybooks/** ディレクトリーに移動します。

\$ cd ~/MyPlaybooks/

3. **/usr/share/doc/ansible-freeipa/playbooks** ディレクトリーにある **copy-backup-fromserver.yml** ファイルのコピーを作成します。

\$ cp /usr/share/doc/ansible-freeipa/playbooks/copy-backup-from-server.yml copy-backupfrom-my-server-to-my-controller.yml

- 4. **copy-my-backup-from-my-server-to-my-controller.yml** ファイルを開いて編集します。
- 5. 以下の変数を設定してファイルを調整します。
	- a. **hosts** 変数を、インベントリーファイルのホストグループに設定します。この例で は、**ipaserver** ホストグループに設定します。
	- b. **ipabackup\_name** 変数を、Ansible コントローラーにコピーする IdM サーバー上の **ipabackup** の名前に設定します。
	- c. デフォルトでは、バックアップは Ansible コントローラーの現在の作業ディレクトリーに保 存されます。ステップ 1 で作成したディレクトリーを指定するに は、**ipabackup\_controller\_path** 変数を追加し、それを **/home/user/ipabackups** ディレク トリーに設定します。

--- - name: Playbook to copy backup from IPA server hosts: **ipaserver**

become: true vars: ipabackup\_name: **ipa-full-2021-04-30-13-12-00** ipabackup\_to\_controller: true **ipabackup\_controller\_path: /home/user/ipabackups**

roles: - role: ipabackup state: present

- 6. ファイルを保存します。
- 7. Playbook ファイルとインベントリーファイルを指定して Ansible Playbook を実行します。

\$ ansible-playbook --vault-password-file=password\_file -v -i ~/MyPlaybooks/inventory copybackup-from-my-server-to-my-controller.yml

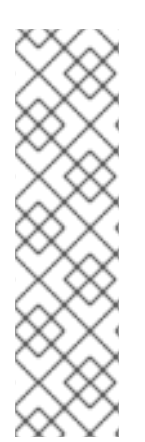

# 注記

すべて の IdM バックアップをコントローラーにコピーするには、Ansible Playbook の **ipabackup\_name** 変数を **all** に設定します。

vars: ipabackup\_name: **all** ipabackup\_to\_controller: true

たとえば、**/usr/share/doc/ansible-freeipa/playbooks** ディレクトリーの Ansible Playbook **copy-all-backups-from-server.yml** を参照してください。

# 検証手順

バックアップが Ansible コントローラーの **/home/user/ipabackups** ディレクトリーにあること を確認します。

[user@controller ~]\$ ls /home/user/ipabackups server.idm.example.com\_ipa-full-2021-04-30-13-12-00

## 関連情報

- **/usr/share/doc/ansible-freeipa/roles/ipabackup** ディレクトリーの **README.md** ファイル
- **/usr/share/doc/ansible-freeipa/playbooks/** ディレクトリー

<span id="page-31-0"></span>6.5. ANSIBLE を使用した IDM サーバーのバックアップの ANSIBLE コント ローラーから IDM サーバーへのコピー

Ansible Playbook を使用して、IdM サーバーのバックアップを Ansible コントローラーから IdM サー バーにコピーできます。

## 前提条件

● 次の要件を満たすように Ansible コントロールノードを設定している。

- <span id="page-32-0"></span>Ansible バージョン 2.14 以降を使用している。
- Ansible コントローラーに **[ansible-freeipa](https://access.redhat.com/documentation/ja-jp/red_hat_enterprise_linux/8/html/installing_identity_management/installing-an-identity-management-server-using-an-ansible-playbook_installing-identity-management#installing-the-ansible-freeipa-package_server-ansible)** パッケージがインストールされている。
- この例では、~/MyPlaybooks/ ディレクトリーに、IdM サーバーの完全修飾ドメイン名 (FQDN) を使用して Ansible [インベントリーファイル](https://access.redhat.com/documentation/ja-jp/red_hat_enterprise_linux/8/html/using_ansible_to_install_and_manage_identity_management/preparing-your-environment-for-managing-idm-using-ansible-playbooks_using-ansible-to-install-and-manage-idm) を作成したことを前提としている。
- この例では、secret.yml Ansible vault に **ipaadmin\_password** が保存されていることを前 提としています。
- **●** ターゲットノード (ansible-freeipa モジュールが実行されるノード) が、IdM クライアント、 サーバー、またはレプリカとして IdM ドメインに含まれている。

#### 手順

1. **~/MyPlaybooks/** ディレクトリーに移動します。

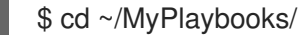

2. **/usr/share/doc/ansible-freeipa/playbooks** ディレクトリーにある **copy-backup-fromcontroller.yml** のコピーを作成します。

\$ cp /usr/share/doc/ansible-freeipa/playbooks/copy-backup-from-controller.yml copy-backupfrom-my-controller-to-my-server.yml

- 3. **copy-my-backup-from-my-controller-to-my-server.yml** ファイルを開いて編集します。
- 4. 以下の変数を設定してファイルを調整します。
	- a. **hosts** 変数を、インベントリーファイルのホストグループに設定します。この例で は、**ipaserver** ホストグループに設定します。
	- b. **ipabackup\_name** 変数を、IdM サーバーにコピーする Ansible コントローラー上の **ipabackup** の名前に設定します。

--- - name: Playbook to copy a backup from controller to the IPA server hosts: **ipaserver** become: true

vars:

ipabackup\_name: **server.idm.example.com\_ipa-full-2021-04-30-13-12-00** ipabackup\_from\_controller: true

roles:

- role: ipabackup state: copied

- 5. ファイルを保存します。
- 6. Playbook ファイルとインベントリーファイルを指定して Ansible Playbook を実行します。

\$ ansible-playbook --vault-password-file=password\_file -v -i ~/MyPlaybooks/inventory copybackup-from-my-controller-to-my-server.yml

#### 関連情報

- **/usr/share/doc/ansible-freeipa/roles/ipabackup** ディレクトリーの **README.md** ファイル
- **/usr/share/doc/ansible-freeipa/playbooks/** ディレクトリー

<span id="page-33-0"></span>6.6. ANSIBLE を使用した IDM サーバーからのバックアップの削除

Ansible Playbook を使用して、IdM サーバーからバックアップを削除できます。

### 前提条件

- 次の要件を満たすように Ansible コントロールノードを設定している。
	- Ansible バージョン 2.14 以降を使用している。
	- Ansible コントローラーに **[ansible-freeipa](https://access.redhat.com/documentation/ja-jp/red_hat_enterprise_linux/8/html/installing_identity_management/installing-an-identity-management-server-using-an-ansible-playbook_installing-identity-management#installing-the-ansible-freeipa-package_server-ansible)** パッケージがインストールされている。
	- この例では、~/MyPlaybooks/ ディレクトリーに、IdM サーバーの完全修飾ドメイン名 (FQDN) を使用して Ansible [インベントリーファイル](https://access.redhat.com/documentation/ja-jp/red_hat_enterprise_linux/8/html/using_ansible_to_install_and_manage_identity_management/preparing-your-environment-for-managing-idm-using-ansible-playbooks_using-ansible-to-install-and-manage-idm) を作成したことを前提としている。
	- この例では、secret.yml Ansible vault に **ipaadmin\_password** が保存されていることを前 提としています。
- ターゲットノード (**ansible-freeipa** モジュールが実行されるノード) が、IdM クライアント、 サーバー、またはレプリカとして IdM ドメインに含まれている。

#### 手順

1. ~/MyPlaybooks/ ディレクトリーに移動します。

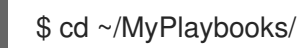

2. **/usr/share/doc/ansible-freeipa/playbooks** ディレクトリーにある **remove-backup-fromserver.yml** ファイルのコピーを作成します。

\$ cp /usr/share/doc/ansible-freeipa/playbooks/remove-backup-from-server.yml removebackup-from-my-server.yml

- 3. **remove-backup-from-my-server.yml** ファイルを開いて編集します。
- 4. 以下の変数を設定してファイルを調整します。
	- a. **hosts** 変数を、インベントリーファイルのホストグループに設定します。この例で は、**ipaserver** ホストグループに設定します。
	- b. **ipabackup\_name** 変数を、IdM サーバーから削除する **ipabackup** の名前に設定します。

--- - name: Playbook to remove backup from IPA server hosts: **ipaserver** become: true vars: ipabackup\_name: **ipa-full-2021-04-30-13-12-00**

roles: - role: ipabackup state: absent

- 5. ファイルを保存します。
- 6. Playbook ファイルとインベントリーファイルを指定して Ansible Playbook を実行します。

\$ ansible-playbook --vault-password-file=password\_file -v -i ~/MyPlaybooks/inventory remove-backup-from-my-server.yml

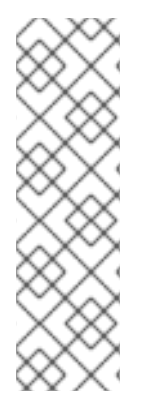

# 注記

IdM サーバーからすべての IdM バックアップを削除するには、Ansible Playbook の **ipabackup\_name** 変数を **all** に設定します。

vars: ipabackup\_name: **all**

たとえば、**/usr/share/doc/ansible-freeipa/playbooks** ディレクトリーの Ansible Playbook **remove-all-backups-from-server.yml** を参照してください。

# 関連情報

- **/usr/share/doc/ansible-freeipa/roles/ipabackup** ディレクトリーの **README.md** ファイル
- **/usr/share/doc/ansible-freeipa/playbooks/** ディレクトリー

# 第7章 データ損失の管理

<span id="page-35-0"></span>データ損失イベントに対する適切な応答は、影響を受けるレプリカの数と失ったデータのタイプにより 異なります。

# <span id="page-35-1"></span>7.1. 分離されたデータ損失への応答

データ損失の発生時に、影響を受けるサーバーをすぐに分離することで、データの損失の複製を最小限 に抑えます。次に、環境の残りの部分から置き換えられたレプリカを作成します。

#### 前提条件

● 複数のレプリカを使用した強力な IdM [レプリケーショントポロジー。レプリケーションによる](https://access.redhat.com/documentation/ja-jp/red_hat_enterprise_linux/8/html/preparing_for_disaster_recovery_with_identity_management/preparing-for-server-loss-with-replication_preparing-for-disaster-recovery) サーバーの損失の準備 を参照してください。

#### 手順

- 1. データ損失の複製を制限するには、他のトポロジーのレプリカトポロジーセグメントを削除し て、影響を受けたレプリカをすべて切断します。
	- a. デプロイメント内のすべての ドメイン レプリケーショントポロジーセグメントを表示しま す。

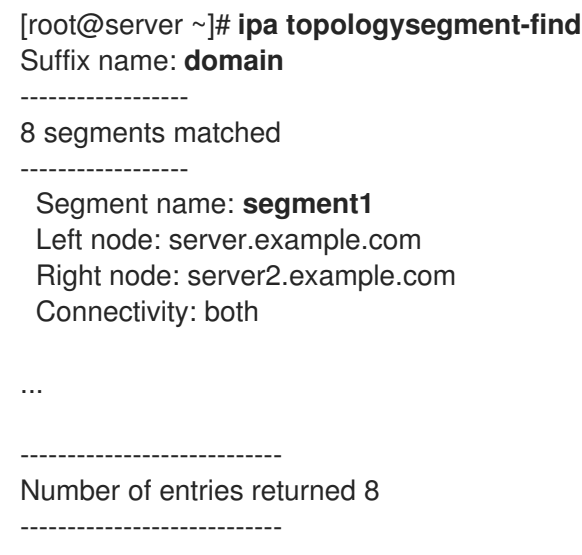

b. 影響を受けるサーバーに関連するすべての ドメイン トポロジーセグメントを削除します。

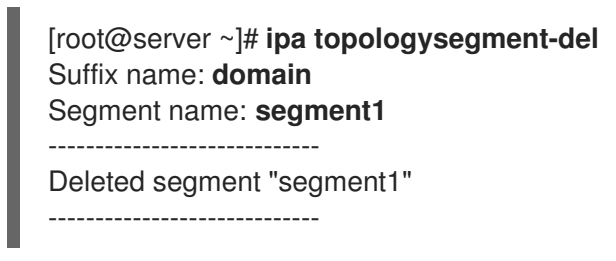

c. 影響を受けるサーバーに関する **ca** トポロジーセグメントを使用して、同じアクションを実 行します。

[root@server ~]# **ipa topologysegment-find** Suffix name: **ca** ------------------

1 segments matched ------------------ Segment name: ca\_segment Left node: server.example.com Right node: server2.example.com Connectivity: both ---------------------------- Number of entries returned 1 ---------------------------- [root@server ~]# **ipa topologysegment-del** Suffix name: **ca** Segment name: **ca\_segment** ----------------------------- Deleted segment "ca\_segment" -----------------------------

2. データ損失の影響を受けるサーバーは破棄されている必要があります。置換レプリカを作成す るには、[レプリケーションを使用した複数のサーバーのリカバリー](https://access.redhat.com/documentation/ja-jp/red_hat_enterprise_linux/8/html/performing_disaster_recovery_with_identity_management/recovering-multiple-servers-with-replication_performing-disaster-recovery) を参照してください。

# <span id="page-36-0"></span>7.2. すべてのサーバー間の制限されたデータ損失への対応

データ損失イベントは、すべてのサーバー間で誤って削除を実行するなど、環境内のすべてのレプリカ に影響する可能性があります。データの損失が認識され、制限されている場合は、手動でデータを再度 追加します。

#### 前提条件

失われたデータを含む IdM サーバーの仮想マシンスナップショットまたは IdM バックアップ。

#### 手順

- 1. 失われたデータを確認する必要がある場合は、別のネットワーク上の分離されたサーバーに、 仮想マシンのスナップショットまたはバックアップを復元します。
- 2. **ipa** コマンドまたは **ldapadd** コマンドを使用して、不足している情報をデータベースに追加し ます。

#### 関連情報

- [仮想マシンスナップショットによるデータ損失からの復旧](https://access.redhat.com/documentation/ja-jp/red_hat_enterprise_linux/8/html/performing_disaster_recovery_with_identity_management/recovering-from-data-loss-with-snapshots_performing-disaster-recovery)
- IdM [のバックアップおよび復元](https://access.redhat.com/documentation/ja-jp/red_hat_enterprise_linux/8/html/planning_identity_management/backing-up-and-restoring-idm_planning-identity-management)

# <span id="page-36-1"></span>7.3. すべてのサーバー間の未定義のデータ損失への応答

データの損失が深刻な場合または定義されていない場合は、サーバーの仮想マシンスナップショットか ら新しい環境をデプロイします。

#### 前提条件

● 仮想マシンスナップショットには、失われたデータが含まれます。

手順

- 1. IdM 認証局 (CA) レプリカを仮想マシンのスナップショットから既知の正常な状態に復元し、 そこから新しい IdM 環境をデプロイします。[仮想マシンのスナップショットのみからの復旧](https://access.redhat.com/documentation/ja-jp/red_hat_enterprise_linux/8/html/performing_disaster_recovery_with_identity_management/recovering-from-data-loss-with-snapshots_performing-disaster-recovery#recovering-from-only-snapshot_recovering-from-data-loss-with-snapshots) を 参照してください。
- 2. **ipa** コマンドまたは **ldapadd** コマンドを使用して、スナップショットの取得後に作成された データを追加します。

#### 関連情報

● [仮想マシンスナップショットによるデータ損失からの復旧](https://access.redhat.com/documentation/ja-jp/red_hat_enterprise_linux/8/html/performing_disaster_recovery_with_identity_management/recovering-from-data-loss-with-snapshots_performing-disaster-recovery)

# 第8章 復旧時の IDM クライアントの調整

<span id="page-38-1"></span><span id="page-38-0"></span>IdM サーバーが復元している間は、レプリカトポロジーの変更を反映するように IdM クライアントの調 整が必要になる場合があります。

#### 手順

- 1. DNS 設定を調整 します。
	- a. **/etc/hosts** に IdM サーバーの参照が含まれている場合は、ハードコーディングされた IP か らホスト名へのマッピングが有効になっていることを確認してください。
	- b. IdM クライアントが名前解決に IdM DNS を使用している場合は、**/etc/resolv.conf** の **nameserver** のエントリーが、DNS サービスを提供する IdM レプリカを指していることを 確認します。
- 2. Kerberos 設定を調整 します。
	- a. デフォルトでは、IdM クライアントは Kerberos サーバーの DNS サービスレコードを検索 し、レプリカトポロジーの変更に合わせて調整します。

[root@client ~]# **grep dns\_lookup\_kdc /etc/krb5.conf** dns\_lookup\_kdc = **true**

b. IdM クライアントが **/etc/krb5.conf** で特定の IdM サーバーを使用するようにハードコー ディングされている場合は、以下を行います。

[root@client ~]# **grep dns\_lookup\_kdc /etc/krb5.conf** dns\_lookup\_kdc = **false**

**/etc/krb5.conf** の **kdc** エントリー、**master\_kdc** エントリー、および **admin\_server** エント リーが適切に機能する IdM サーバーを参照することを確認します。

[realms]  $EXAMPLE.$ COM = { kdc = **functional-server.example.com**:88 master\_kdc = **functional-server.example.com**:88 admin\_server = **functional-server.example.com**:749 default\_domain = example.com pkinit\_anchors = FILE:/var/lib/ipa-client/pki/kdc-ca-bundle.pem pkinit\_pool = FILE:/var/lib/ipa-client/pki/ca-bundle.pem }

3. SSSD 設定を調整 します。

п

a. デフォルトでは、IdM クライアントは LDAP サーバーの DNS サービスレコードを検索し、 レプリカトポロジーの変更を調整します。

[root@client ~]# **grep ipa\_server /etc/sssd/sssd.conf** ipa\_server = **\_srv\_**, functional-server.example.com

b. IdM クライアントが **/etc/sssd/sssd.conf** で特定の IdM サーバーを使用するようにハード コーディングされている場合は、**ipa\_server** エントリーが適切に動作する IdM サーバーを 参照するようにしてください。

[root@client ~]# **grep ipa\_server /etc/sssd/sssd.conf** ipa\_server = **functional-server.example.com**

- 4. SSSD のキャッシュされた情報を消去 します。
	- SSSD キャッシュには、失われたサーバーに関連する古い情報が含まれる場合がありま す。認証に一貫性がない場合は、SSSD キャッシュをパージします。

[root@client ~]# **sss\_cache -E**

#### 検証手順

1. Kerberos TGT (Ticket-Granting-Ticket) を IdM ユーザーとして取得して、Kerberos 設定を確認 します。

[root@client ~]# **kinit admin** Password for admin@EXAMPLE.COM:

[root@client ~]# **klist** Ticket cache: KCM:0 Default principal: admin@EXAMPLE.COM

Valid starting Expires Service principal 10/31/2019 18:44:58 11/25/2019 18:44:55 **krbtgt/EXAMPLE.COM@EXAMPLE.COM**

2. IdM ユーザー情報を取得して、SSSD 設定を確認します。

[root@client ~]# **id admin** uid=1965200000(admin) gid=1965200000(admins) groups=1965200000(admins)